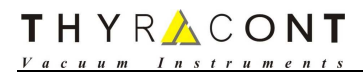

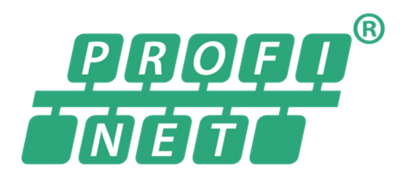

# Smartline Vacuum Transmitter Profinet Communication Manual

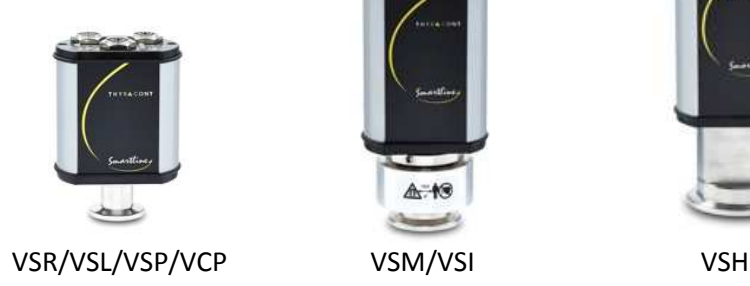

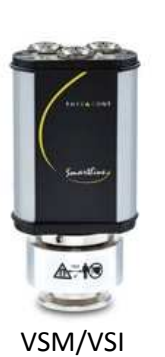

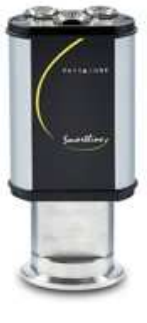

Version: 1.1

Release: 17 February 2020 Copyright: © 2020 Thyracont Vacuum Instruments GmbH  $\prod_{\underline{v}_{a} \in \underline{u}_{a} \underline{w}_{m}} \underset{ \underline{v}_{a} \leq \underline{v}_{a} \underline{v}_{b}}{\leftarrow} \underset{ \underline{v}_{a} \leq \underline{v}_{a} \underline{v}_{b} \underline{w}_{b}}{\leftarrow} \underset{ \underline{v}_{a} \in \underline{v}_{b} \underline{v}_{b}}{\leftarrow} \underset{ \underline{v}_{a} \in \underline{v}_{b} \underline{v}_{b} \underline{v}_{b} \underline{v}_{b} \underline{v}_{b} \underline{v}_{b} \underline{v}_{b} \underline{v}_{b} \underline{v}_{b} \underline{v}_{b} \underline{v}_{b} \underline$ 

#### Content

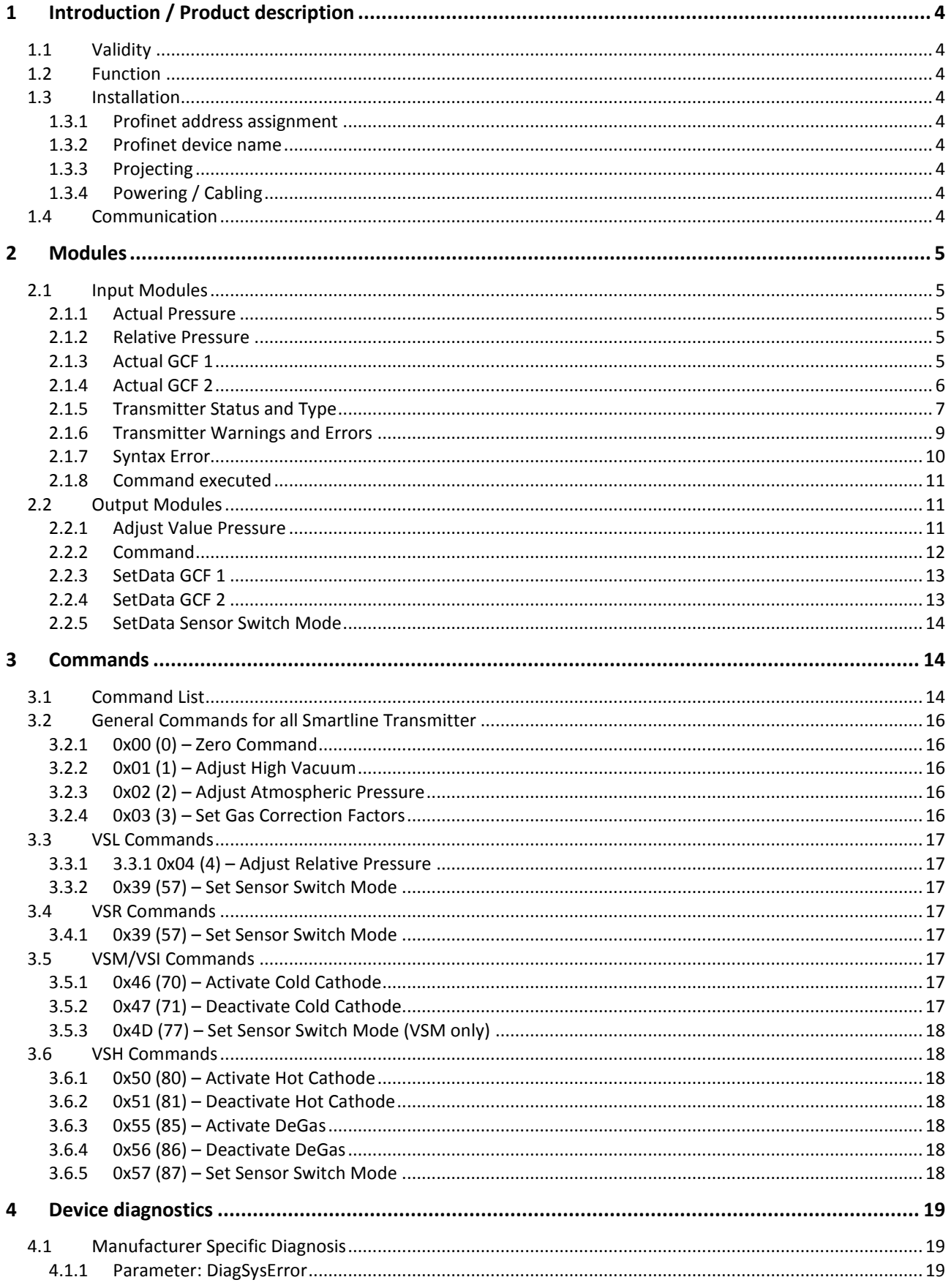

# THYRACONT

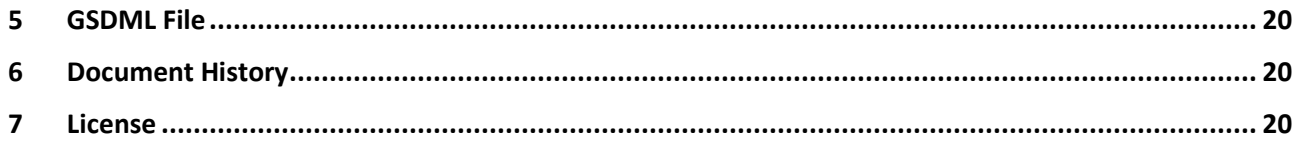

# **1 Introduction / Product description**

# **1.1 Validity**

This supplementary information describes important variations to the standard product and is only valid together with its main operation manual.

## **1.2 Function**

The electrically isolated Profinet IO device interface is equipped with an integrated 2 port switch and supports 100 Mbit/s full duplex communication. The connection to a Profinet system is possible via connections designated "PN P1" and "PN P2" (2 x M12, D-coded, 4pin, female).

## **1.3 Installation**

#### **1.3.1 Profinet address assignment**

Note: on delivery, the Gateway has no IP address!

During normal operation (data exchange mode) the IP address is assigned to the device by the Profinet-IOcontroller (PLC). For it the device has a device name on which it is addressed (see chapter 1.3.2). The IP address can be assigned manually or via a DHCP server.

#### **1.3.2 Profinet device name**

Note: on delivery, the Gateway has no device name! The device name is assigned via the configuration software of the device.

## **1.3.3 Projecting**

Use any project planning tool for project planning. You can download the GSDML file from the Thyracont webpage www.thyracont-vacuum.com

#### **1.3.4 Powering / Cabling**

Power is always supplied to the transmitter via the RS-485 connector (see operating instruction of the standard version). Make cabling in compliance with the valid regulations.

## **1.4 Communication**

The device is parameterized and configured by the PROFINET-IO-controller during the startup phase. Only after a correct termination of the startup phase the data exchange with external devices will take place. Communication is only via cyclic data exchange.

#### **Input Data**

• Input Modules

#### **Commands**

• Output Modules

# **2 Modules**

# **2.1 Input Modules**

## **2.1.1 Actual Pressure**

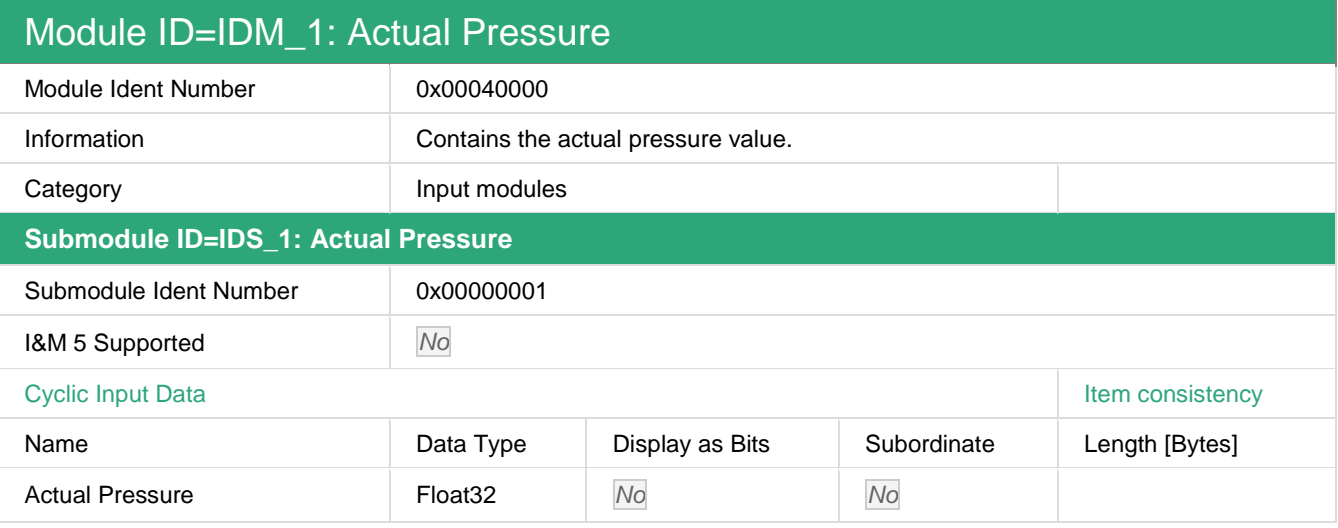

## **2.1.2 Relative Pressure**

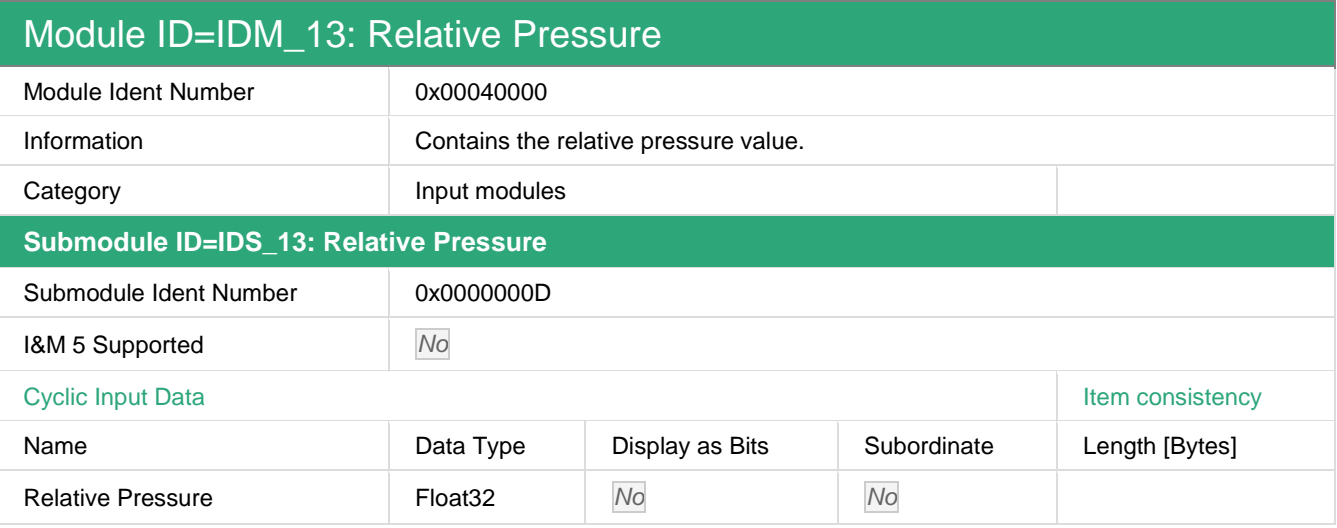

# **2.1.3 Actual GCF 1**

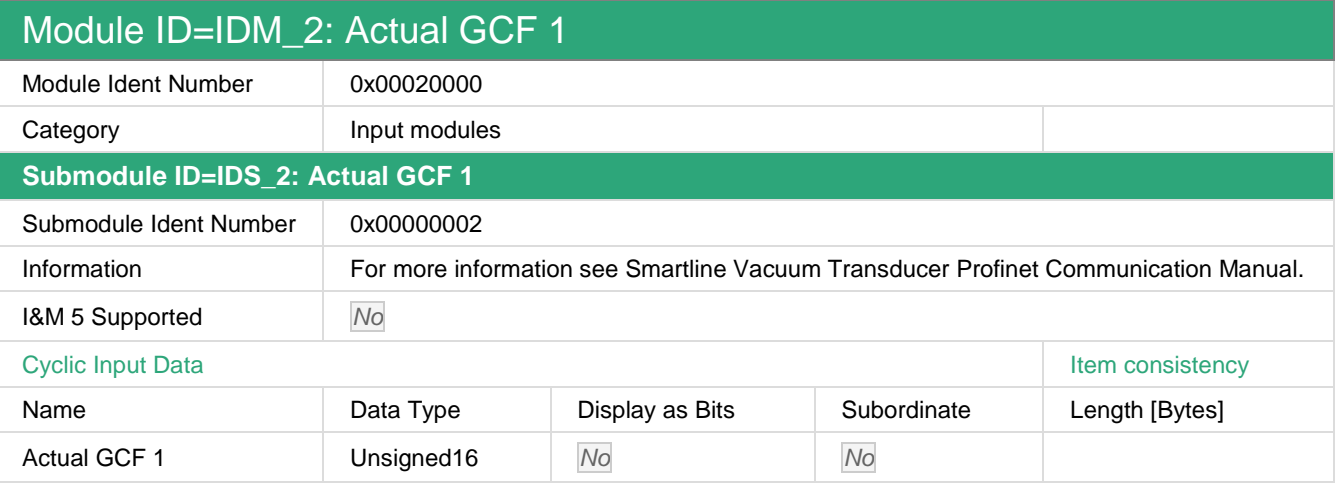

Actual GCF 1: Contains the actual Gas Correction Factor (GCF) for Pirani sensor of all Smartline transmitters.

# THYRACONT

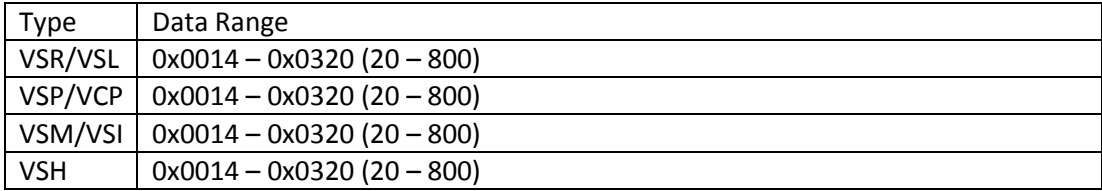

# **2.1.4 Actual GCF 2**

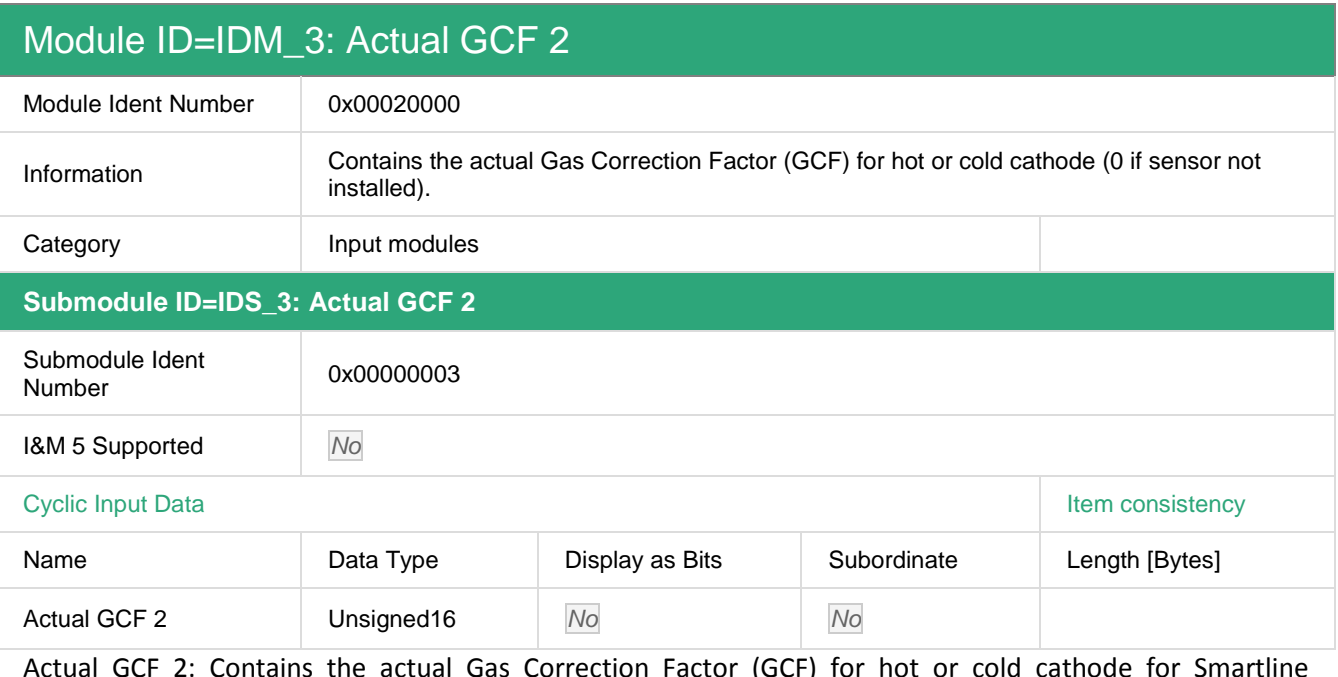

Actual GCF 2: Contains the actual Gas Correction Factor (GCF) for hot or cold cathode for Smartline transmitters.

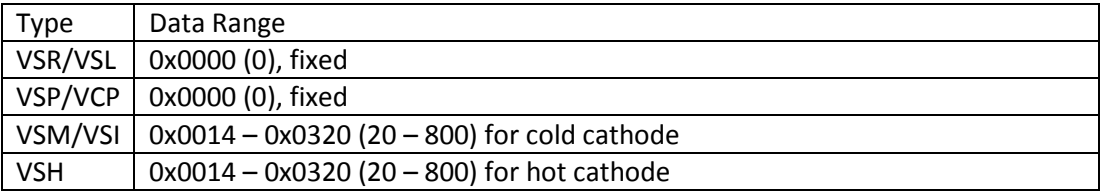

 $\boldsymbol{V}$ 

## **2.1.5 Transmitter Status and Type**

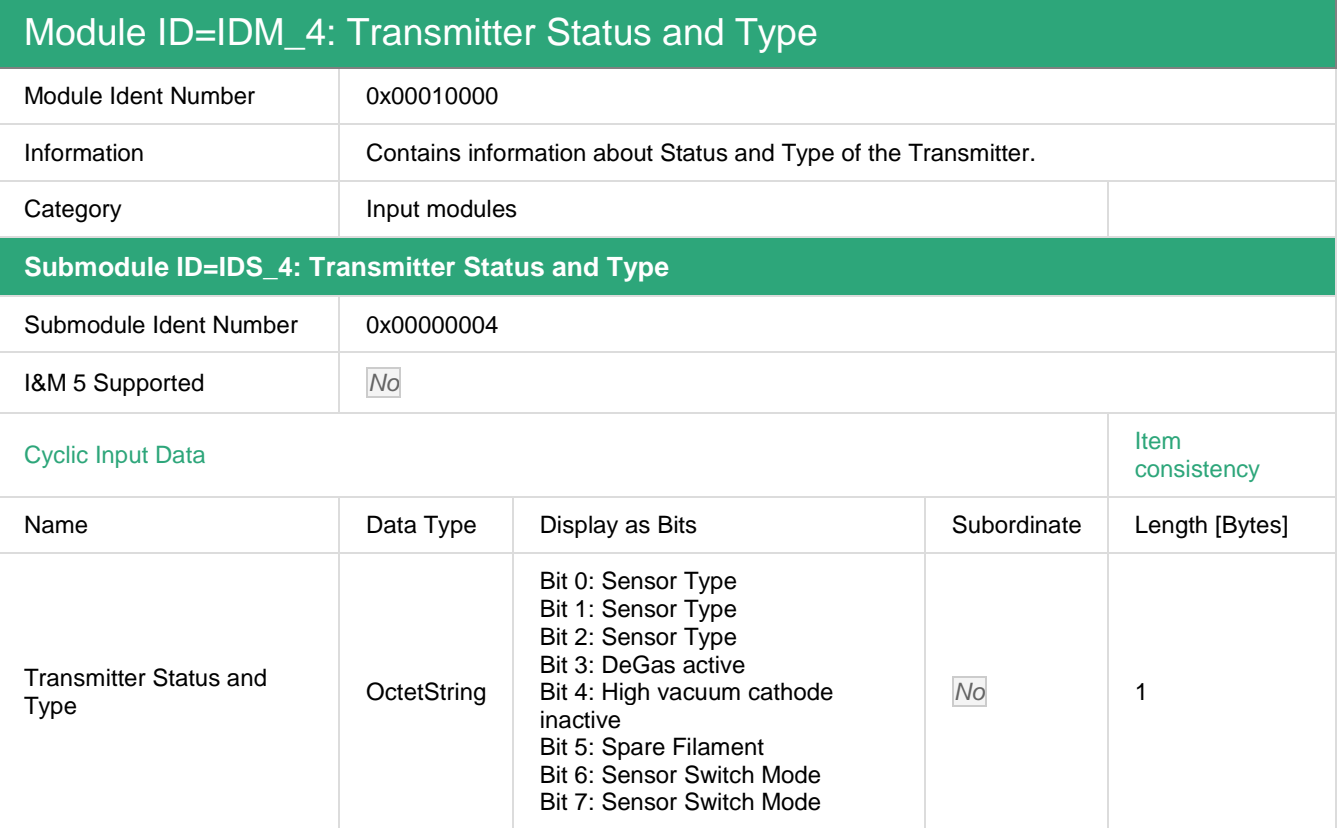

Bit 0-2: Sensor Type: Contains the Smartline Transmitter Type

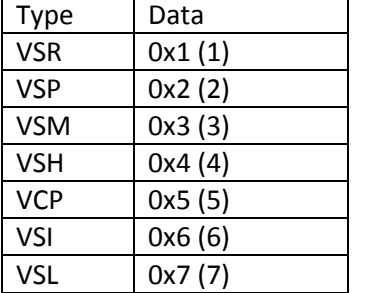

#### Bit 3: DeGas active: Indicates the status of DeGas.

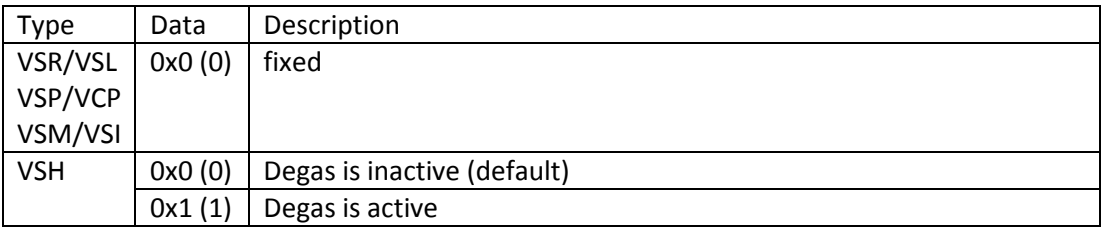

Bit 4: High vacuum cathode inactive: For certain vacuum processes it may be favored to suppress the start of the hot cathode (VSH) or cold cathode (VSM) sensor, which is automatically controlled by the transducer electronics.

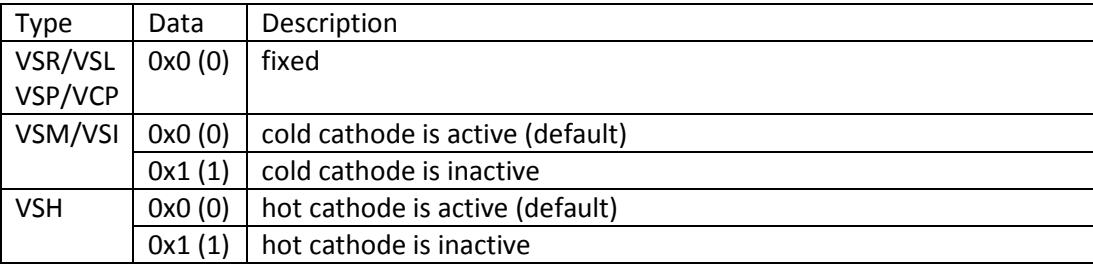

Bit 5: Spare Filament: VSH transmitters have two filaments. This bit indicates that the VSH transmitter has switched to the spare filament, filament 1 is depleted.

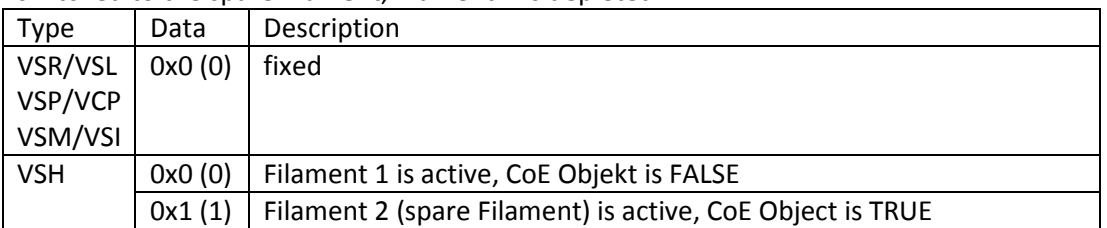

Bit 6-7: Sensor Switch Mode: By default the VSR, VSM and VSH transmitter performs a continuous transition between their sensors principles over a pressure range whereupon an assimilation of the sensor signals is carried out. The Sensor Switch Mode contains the actual mode.

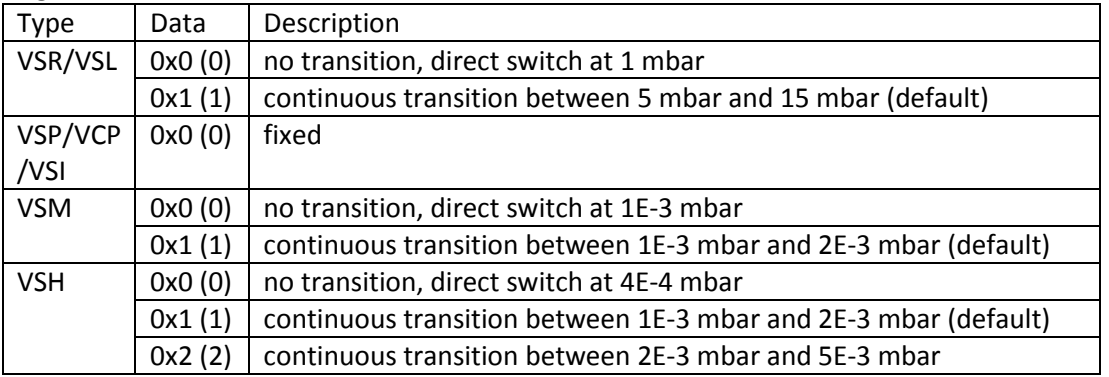

 $V$  *a c u u m*  $I \, n \, s$ 

# **2.1.6 Transmitter Warnings and Errors**

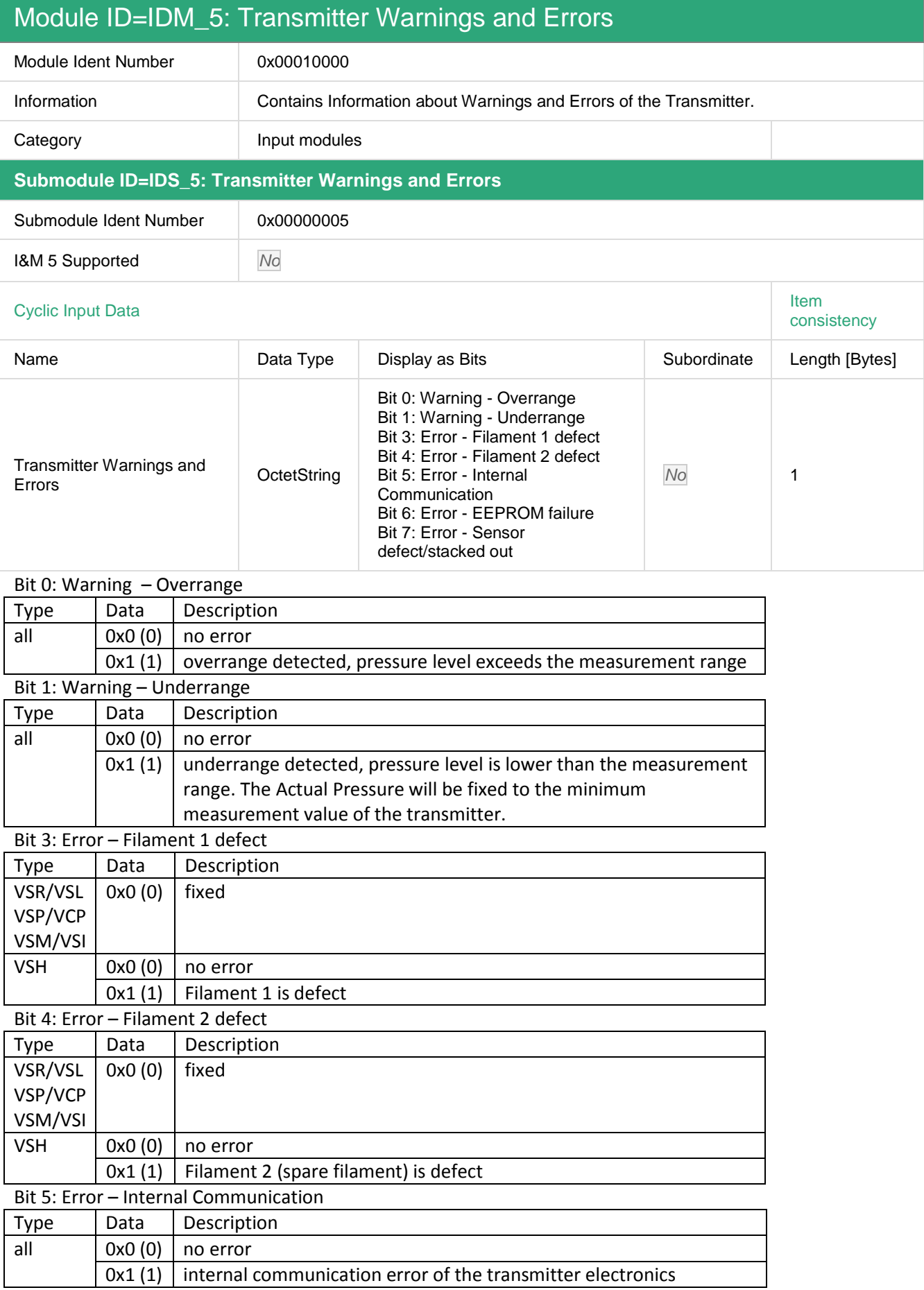

THYRACONT

 $V$  a Instruments

#### Bit 6: Error – EEPROM failure

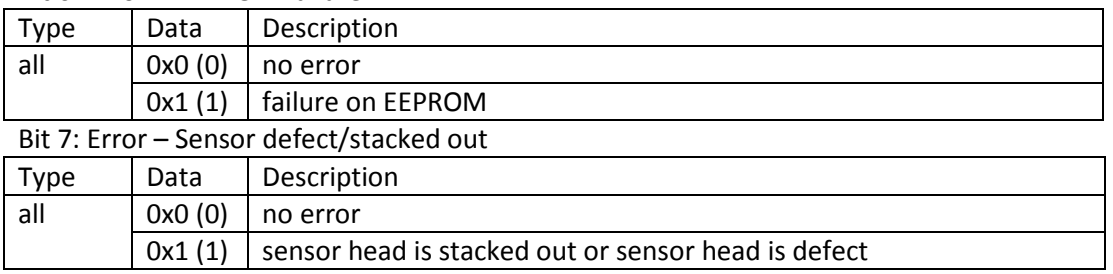

# **2.1.7 Syntax Error**

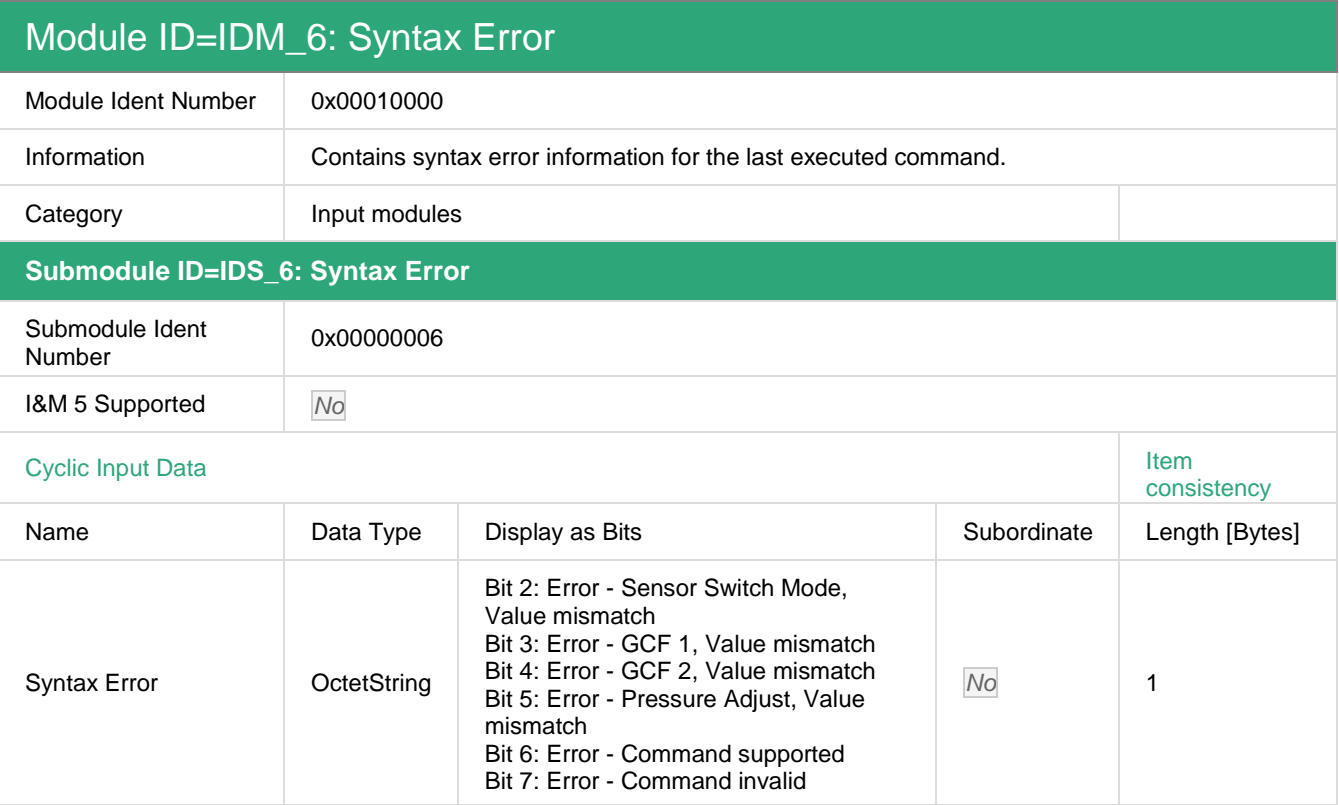

Bit 2: Error – Sensor Switch Mode, Value mismatch

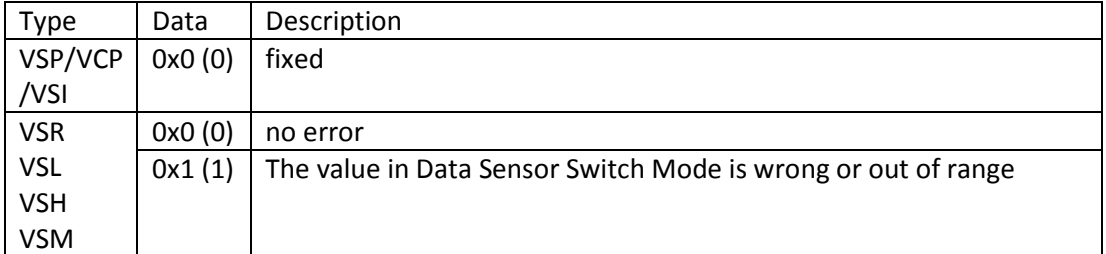

#### Bit 3: Error – GCF 1, Value mismatch

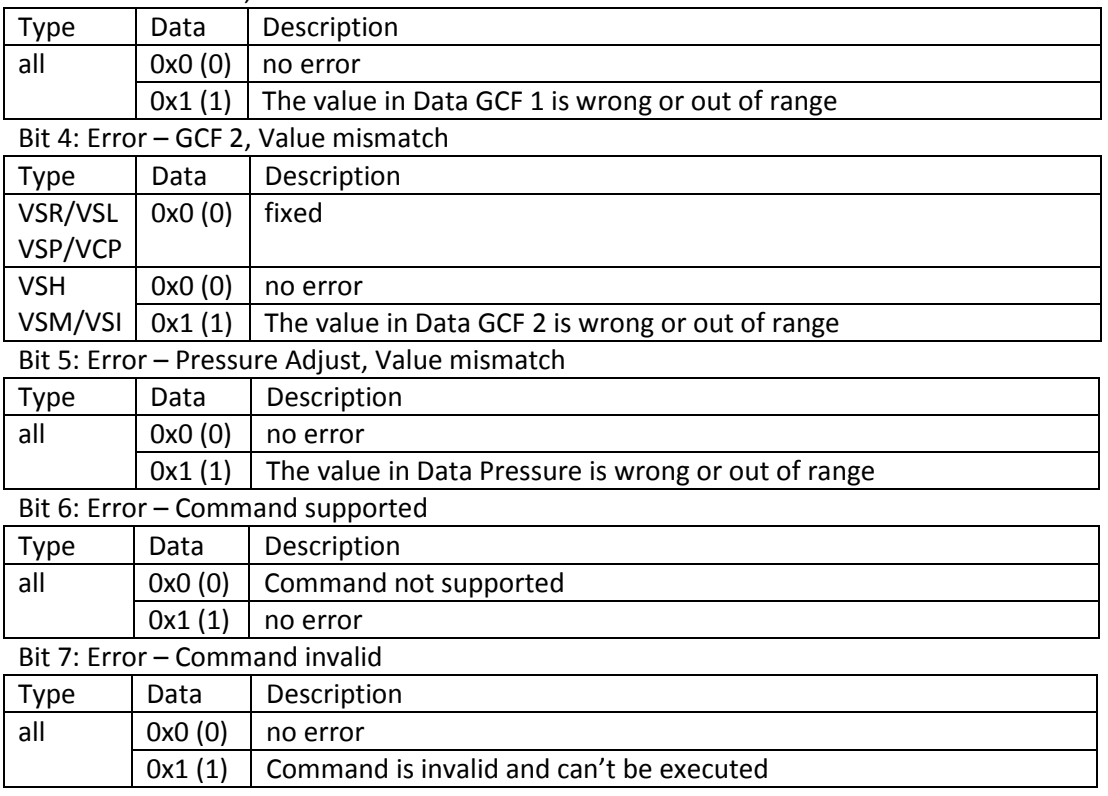

#### **2.1.8 Command executed**

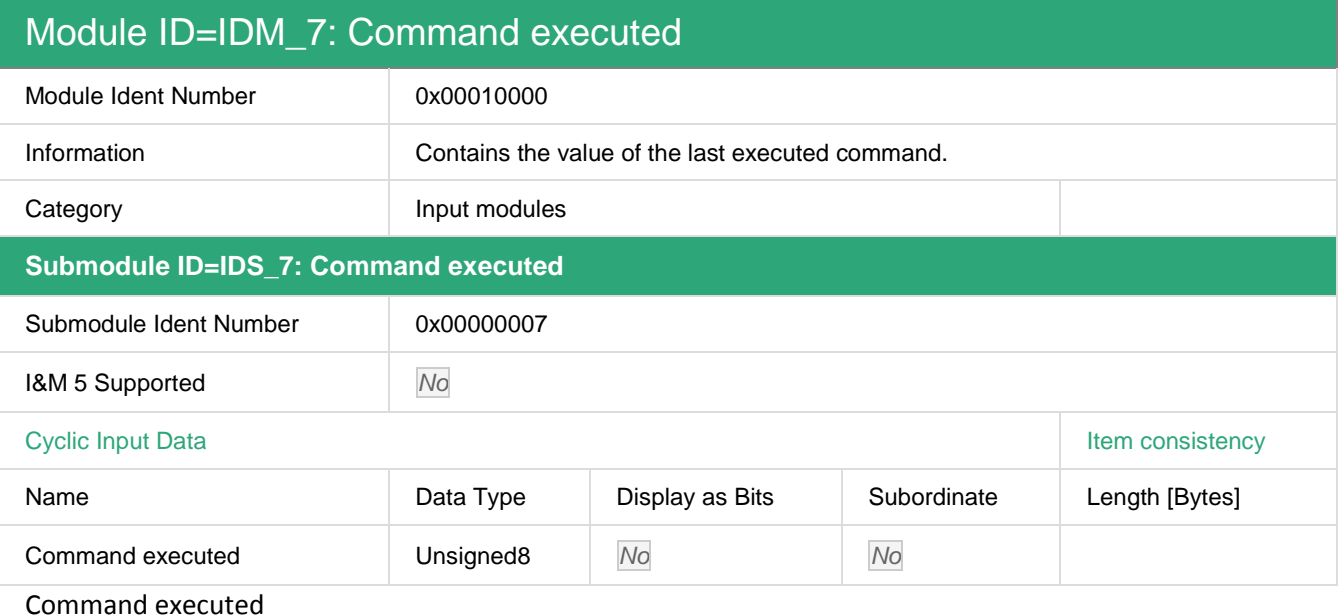

Type Data Description all all Contains the value of the last executed command that was written in Command

# **2.2 Output Modules**

## **2.2.1 Adjust Value Pressure**

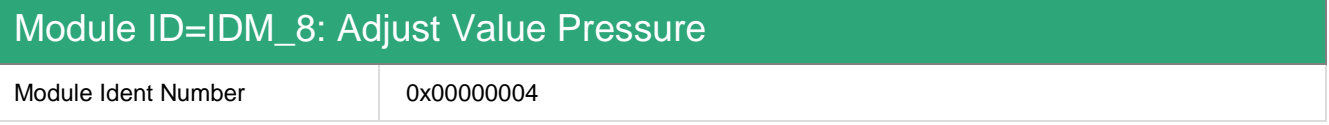

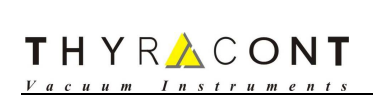

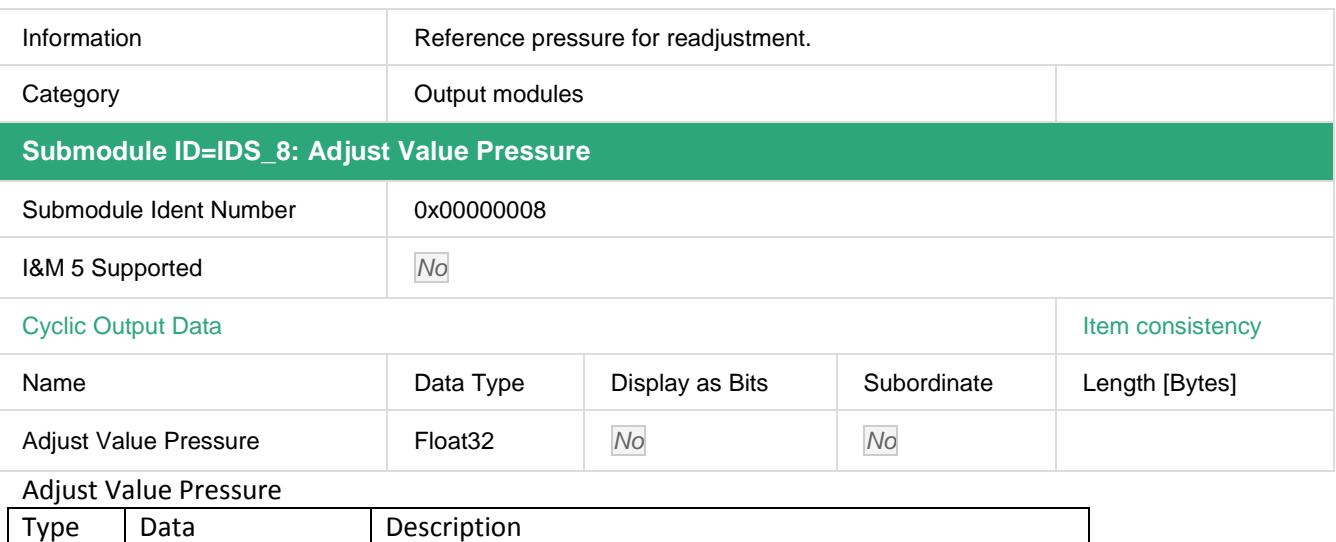

all Var. Contains a Pressure value as 32bit Real

# **2.2.2 Command**

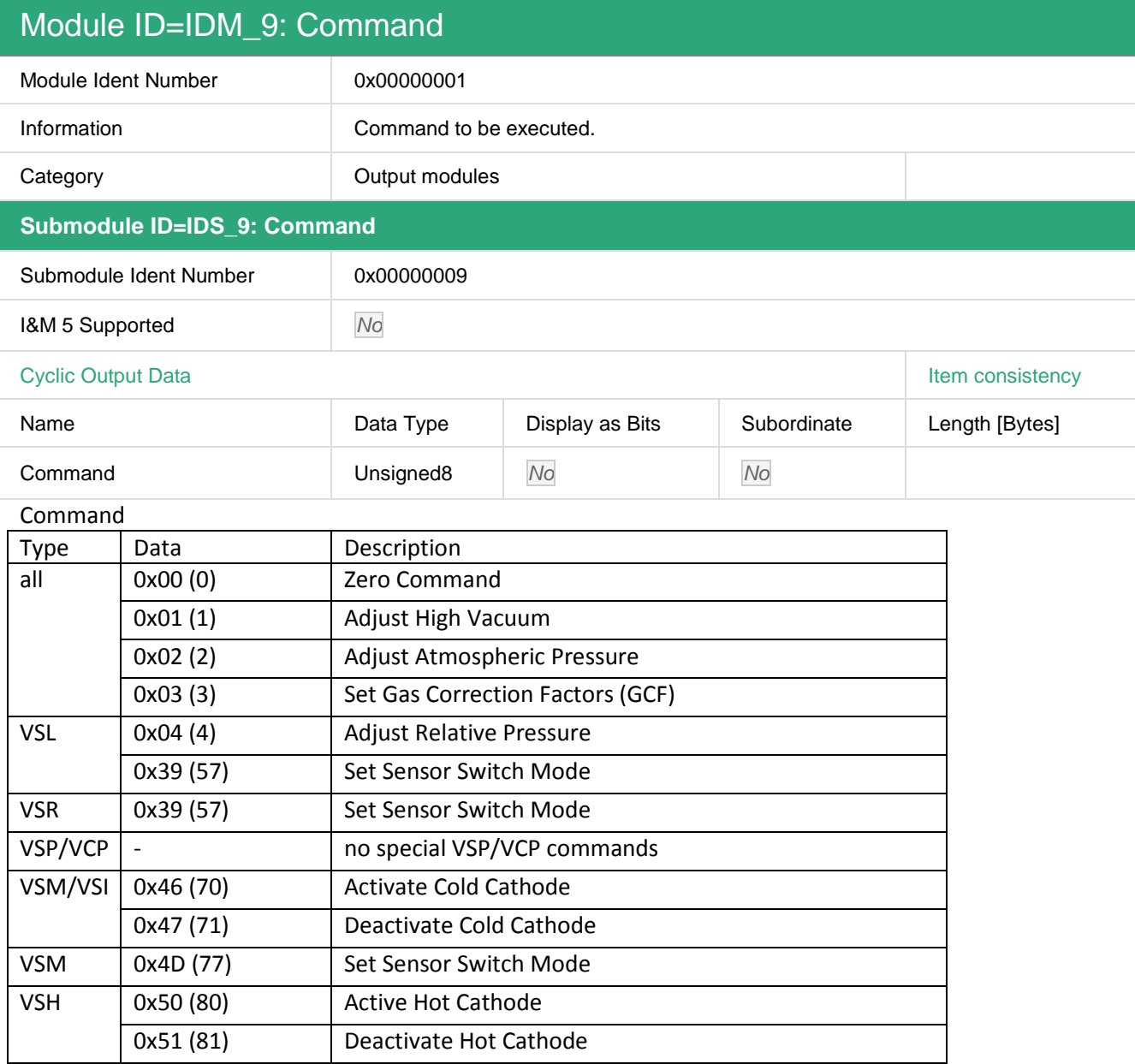

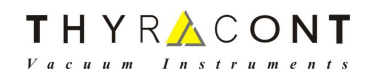

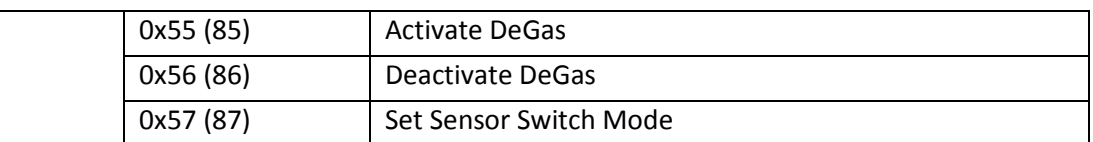

#### **2.2.3 SetData GCF 1**

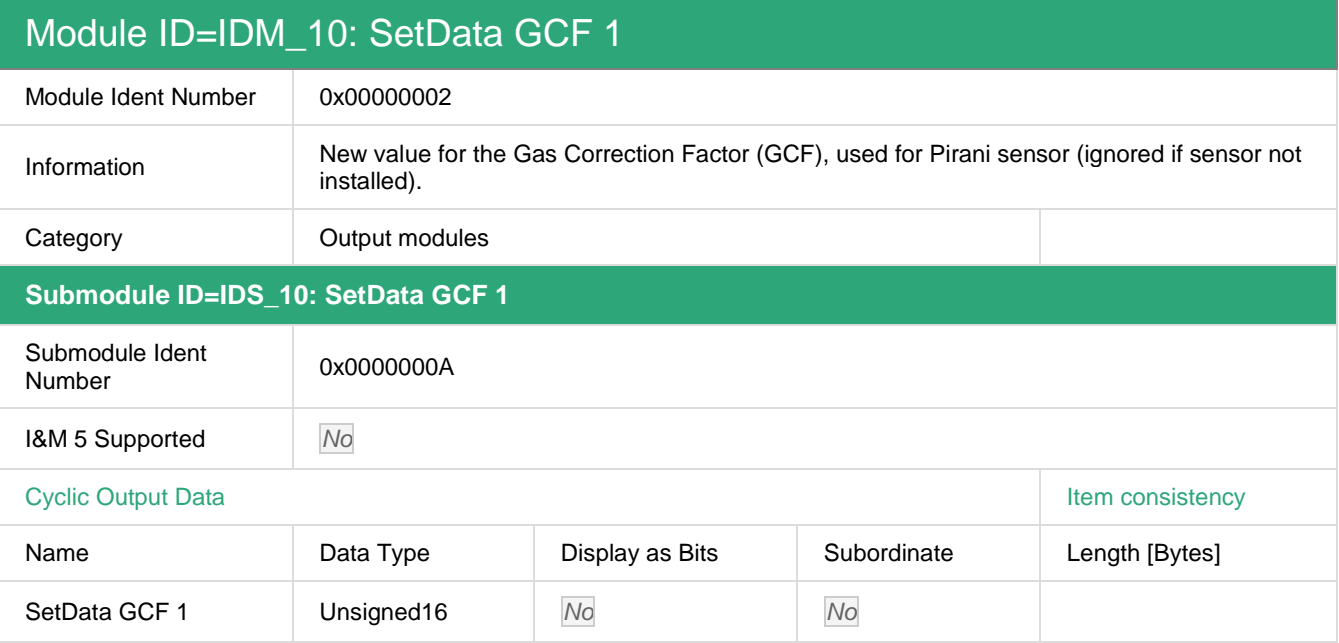

#### SetData GCF 1

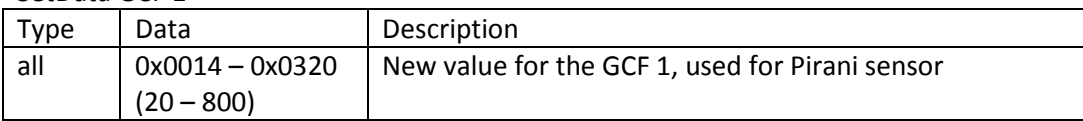

#### **2.2.4 SetData GCF 2**

# Module ID=IDM\_11: SetData GCF 2 Module Ident<br>Number 0x00000002 Information New value for the Gas Correction Factor (GCF), used for hot cathode or cold cathode (ignored if sensor not installed). Category **Output modules Submodule ID=IDS\_11: SetData GCF 2**  Submodule Ident<br>Number 0x0000000B I&M 5 Supported No Cyclic Output Data **Item consistency Item consistency** Name **Data Type** Display as Bits Subordinate Length [Bytes] SetData GCF 2 Unsigned16 No No No SetData GCF 2 Type Data Bescription

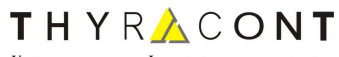

Vacuum Instruments

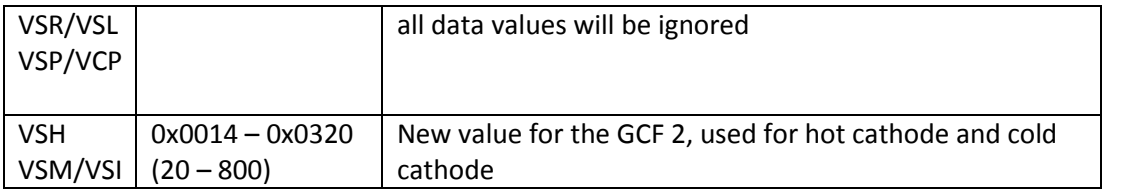

#### **2.2.5 SetData Sensor Switch Mode**

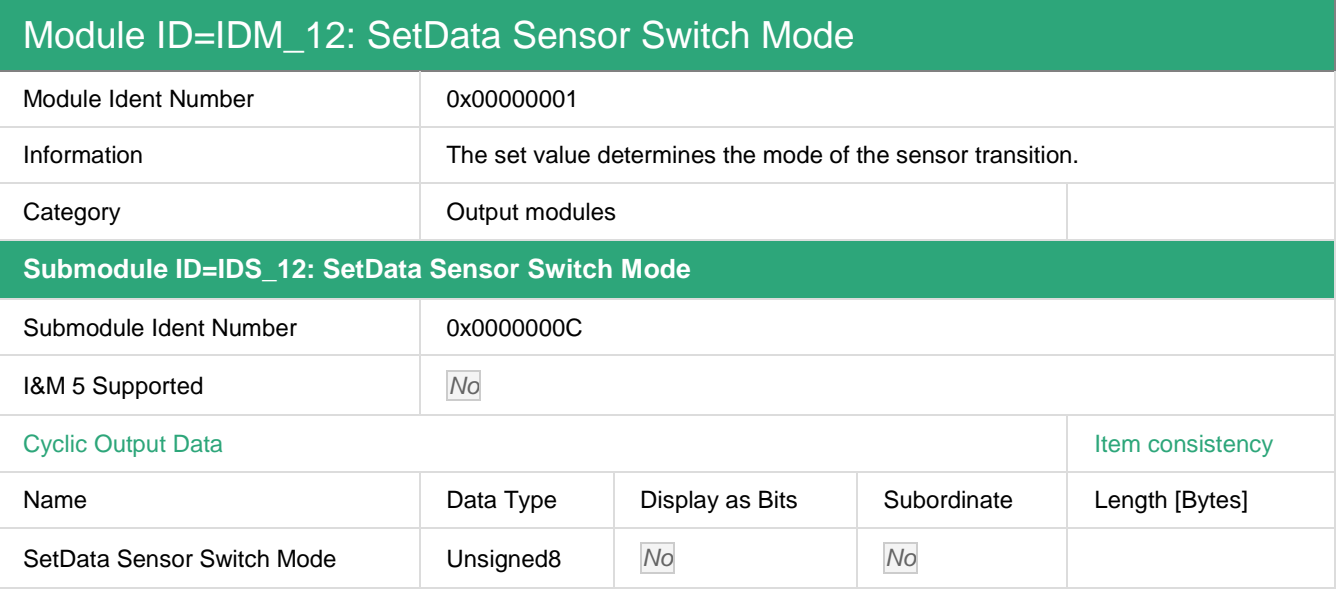

#### SetData Sensor Switch Mode

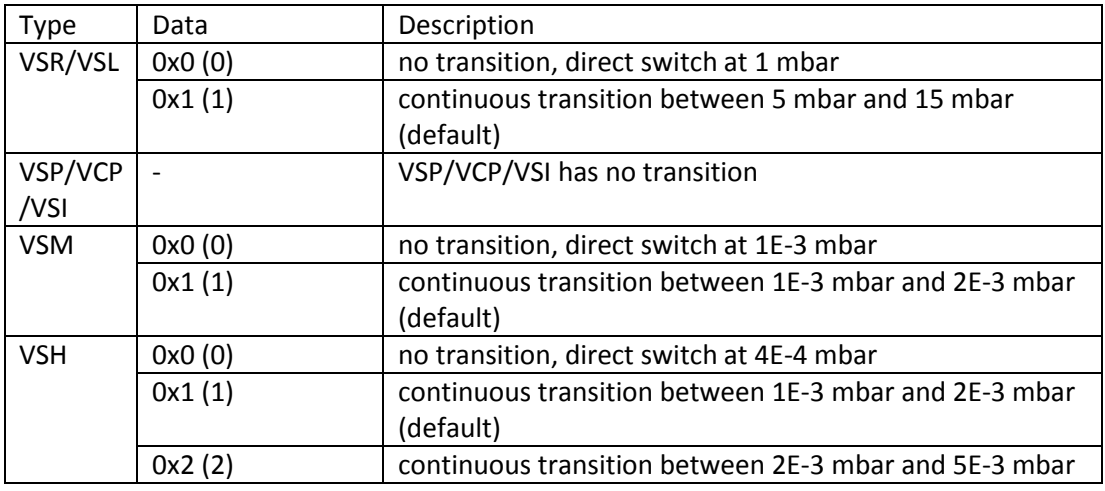

# **3 Commands**

## **3.1 Command List**

All commands are separated into two groups:

- General Commands, that are valid for all Smartline transmitter
- Commands, that are valid only for a specific transmitter

Rules for commands:

- Each command will be executed only once.
- Always the last executed command will be written into Command executed

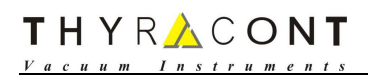

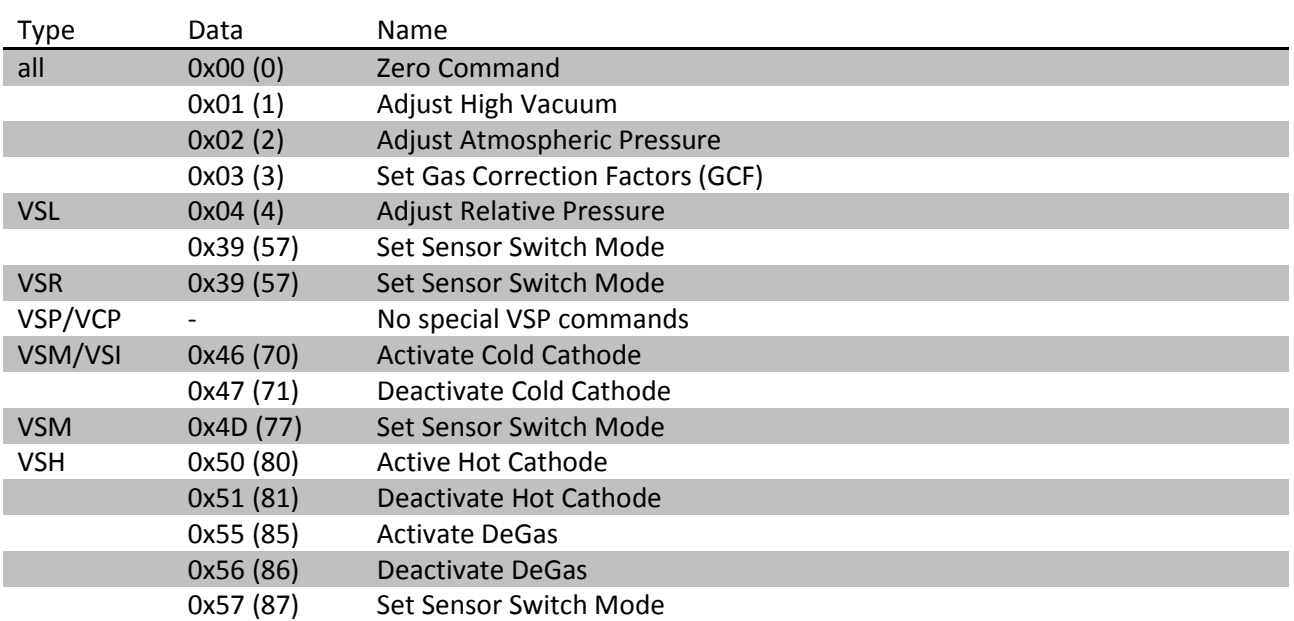

THYRACONT  $V$  *a c u u m*  $I \cup n \cup s + r$ 

## **3.2 General Commands for all Smartline Transmitter**

#### **3.2.1 0x00 (0) – Zero Command**

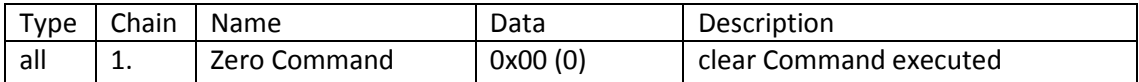

#### **3.2.2 0x01 (1) – Adjust High Vacuum**

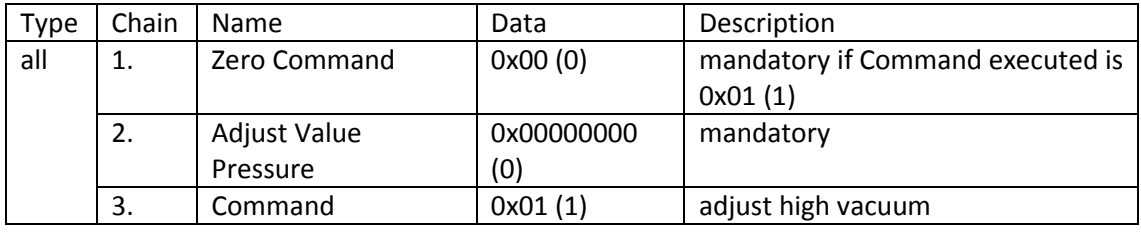

#### **3.2.3 0x02 (2) – Adjust Atmospheric Pressure**

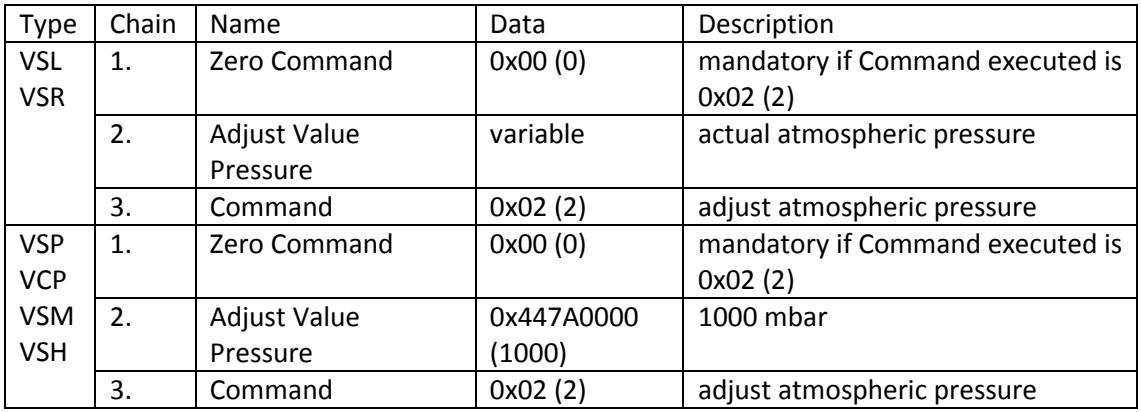

# **3.2.4 0x03 (3) – Set Gas Correction Factors**

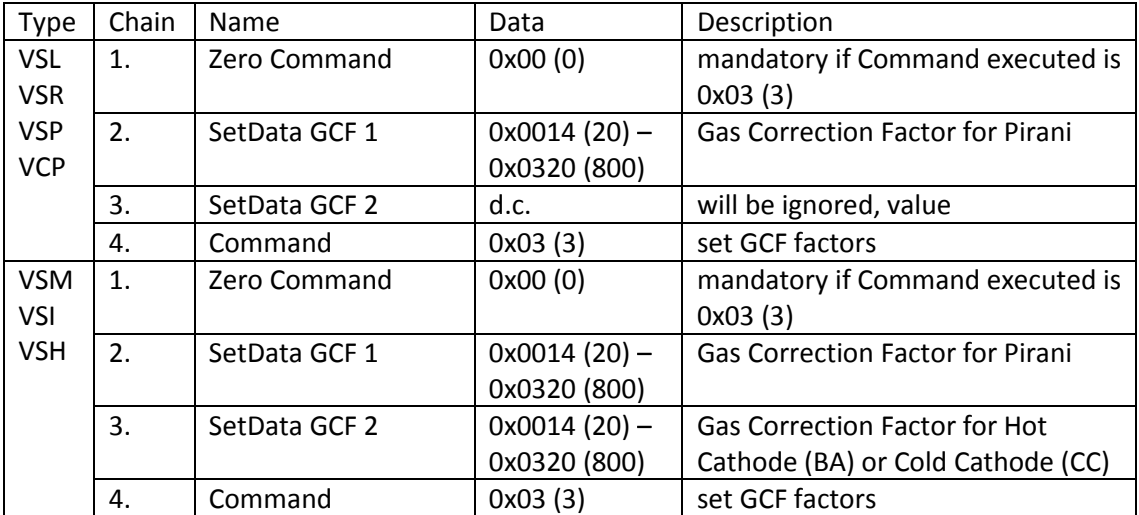

## **3.3 VSL Commands**

## **3.3.1 3.3.1 0x04 (4) – Adjust Relative Pressure**

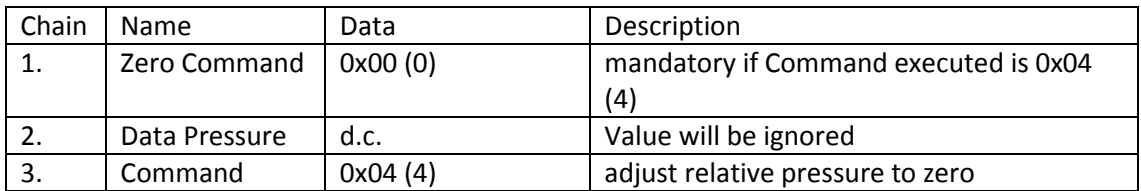

#### **3.3.2 0x39 (57) – Set Sensor Switch Mode**

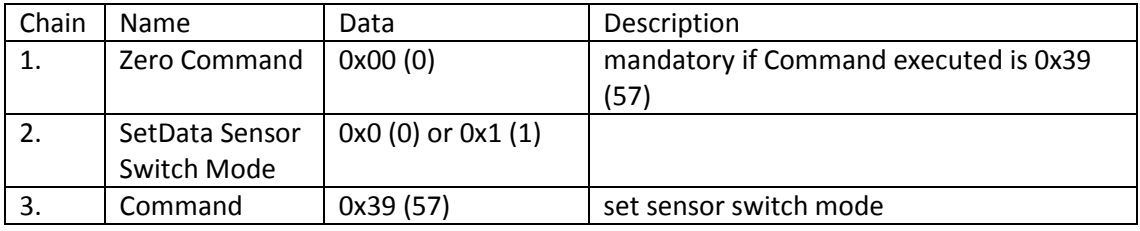

#### **3.4 VSR Commands**

### **3.4.1 0x39 (57) – Set Sensor Switch Mode**

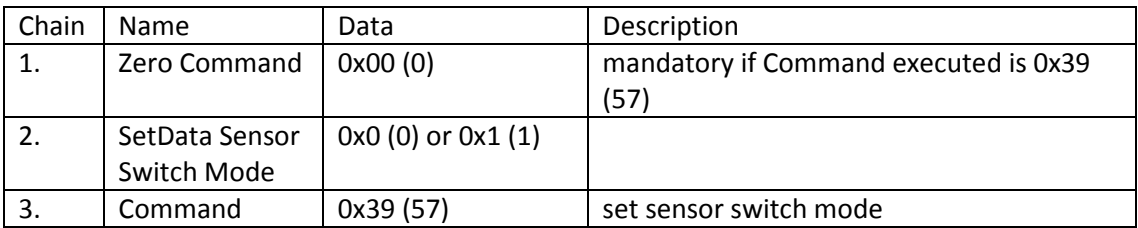

#### **3.5 VSM/VSI Commands**

## **3.5.1 0x46 (70) – Activate Cold Cathode**

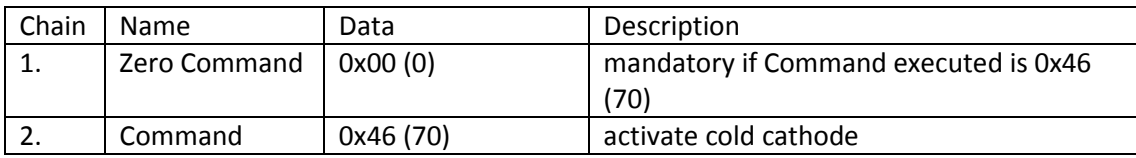

#### **3.5.2 0x47 (71) – Deactivate Cold Cathode**

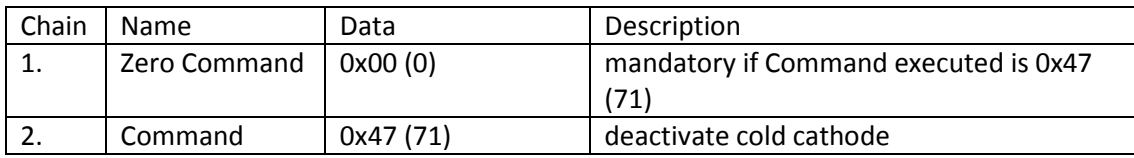

# **3.5.3 0x4D (77) – Set Sensor Switch Mode (VSM only)**

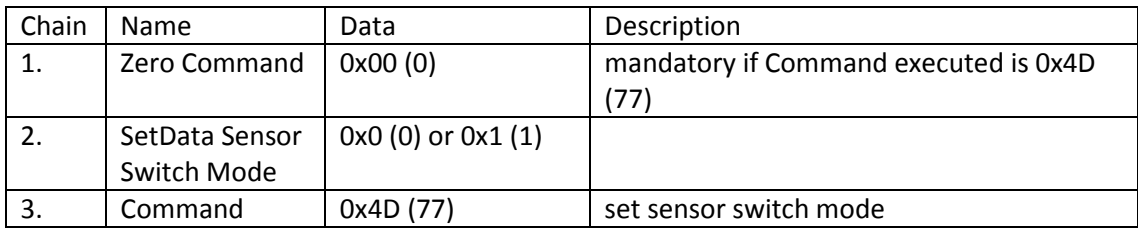

#### **3.6 VSH Commands**

#### **3.6.1 0x50 (80) – Activate Hot Cathode**

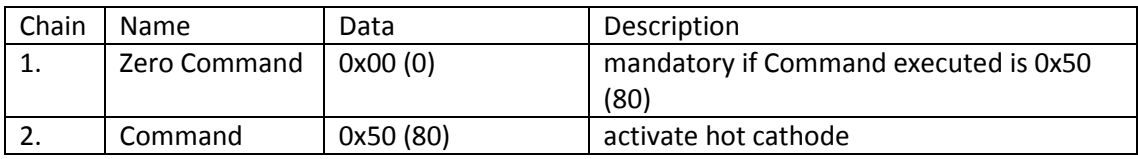

#### **3.6.2 0x51 (81) – Deactivate Hot Cathode**

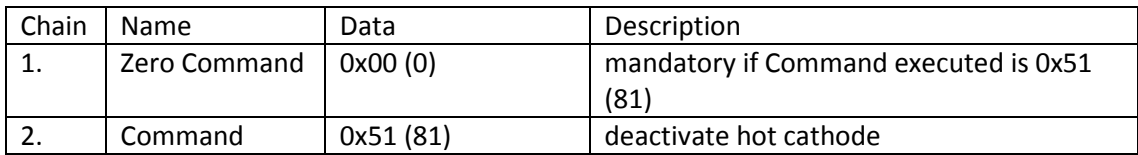

### **3.6.3 0x55 (85) – Activate DeGas**

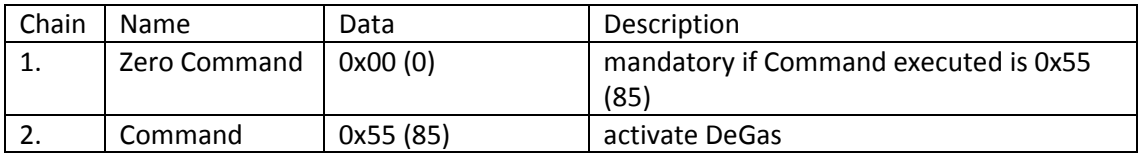

#### **3.6.4 0x56 (86) – Deactivate DeGas**

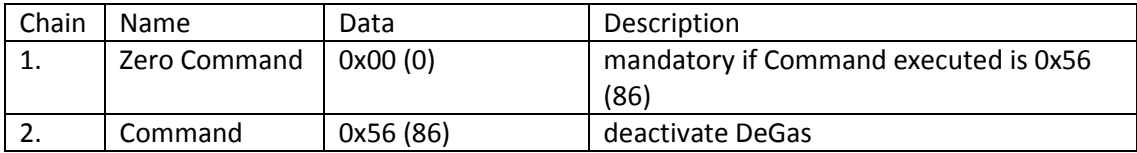

#### **3.6.5 0x57 (87) – Set Sensor Switch Mode**

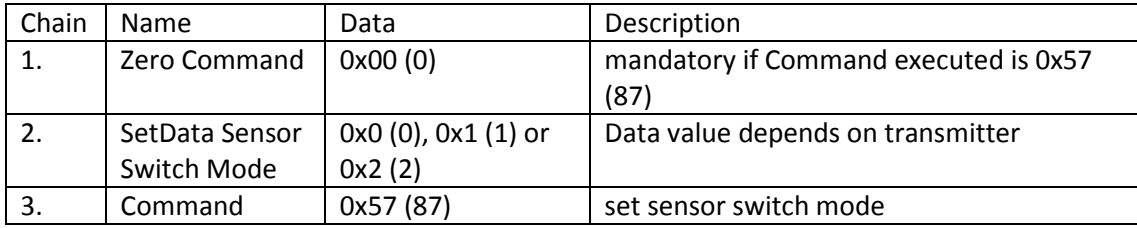

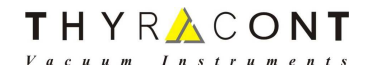

# **4 Device diagnostics**

## **4.1 Manufacturer Specific Diagnosis**

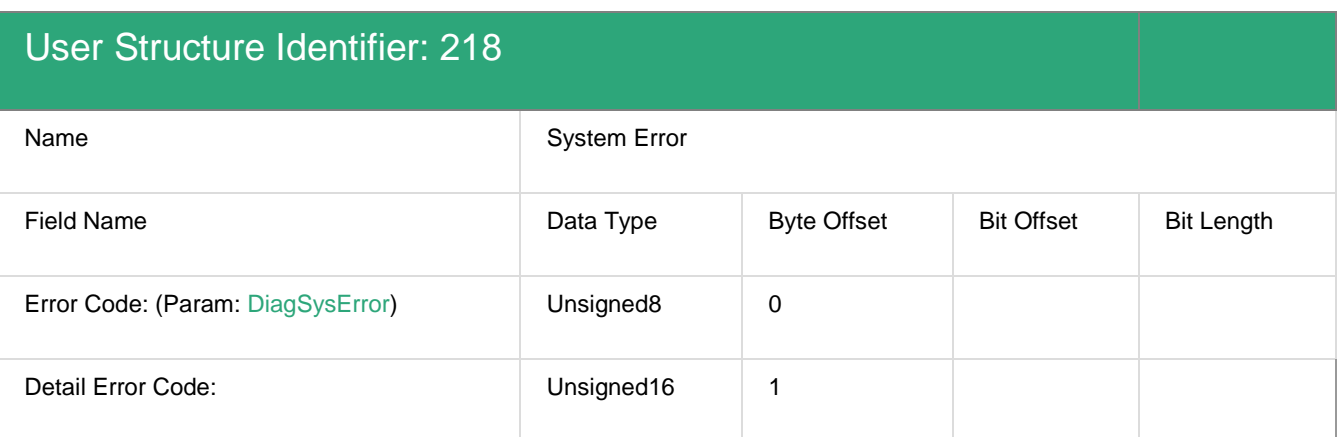

#### **4.1.1 Parameter: DiagSysError**

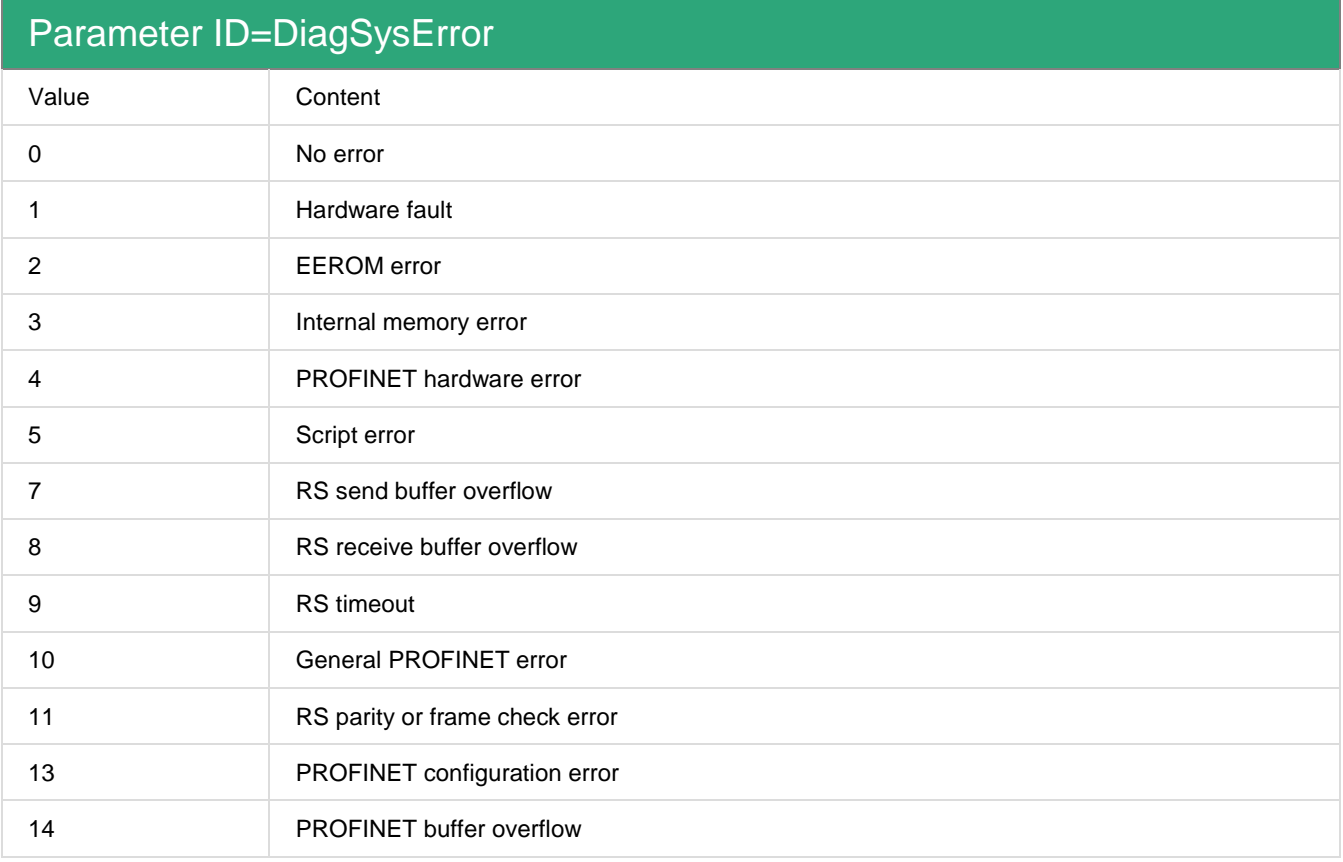

A distinction can be made between two categories of system-errors:

Serious errors (1-4): In this case, the device must be switched off and switched back on again. If the error occurs again, the device must be exchanged and returned for repair.

Warnings (6-15): These warnings are displayed for one minute simply for information purposes and are then automatically reset. If such warnings occur frequently, please inform Service.

THYRACONT  $V$  *a c u u m*  $I \, n \, s$ 

# **5 GSDML File**

You can download the GSDML file and this document from the Thyracont webpage:

- 1. Open Thyracont webpage www.thyracont-vacuum.com
- 2. Browse to Support  $\rightarrow$  Download Center
- 3. Section "Smartline Intelligent Vacuum Measurement"

The ZIP File contains:

1. GSDML File

# **6 Document History**

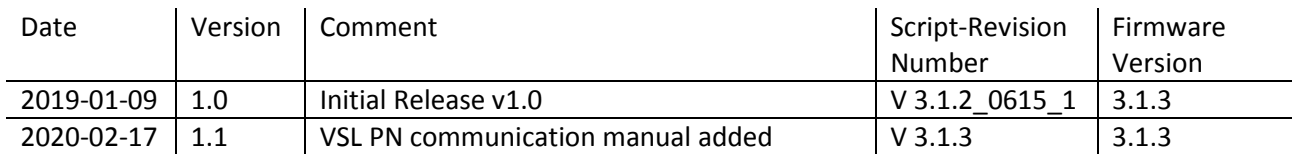

# **7 License**

Profinet<sup>®</sup> is a registered trademark of Profibus and Profinet International (PI).